## **RX - TX com Arduino**

#### Palestrante:

#### DANIEL S. CAMARGO

## Grupo de Pesquisa em

#### Software e Hardware Livre Joinville

Material Disponível no site: www.colmeia.udesc.br

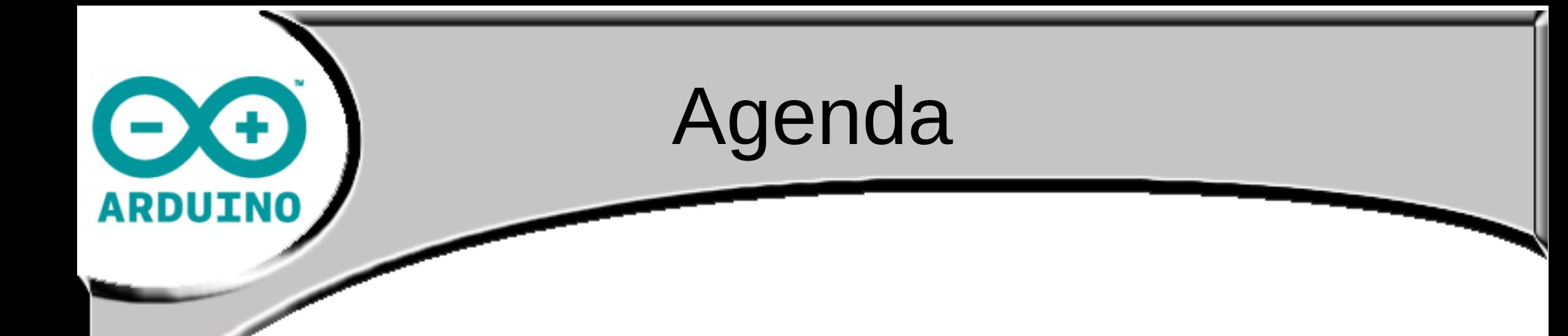

- O Colmeia;
- O que é RxTx;
- Aplicações;
- Exemplos com Arduino;
- Considerações finais;
- Referências.

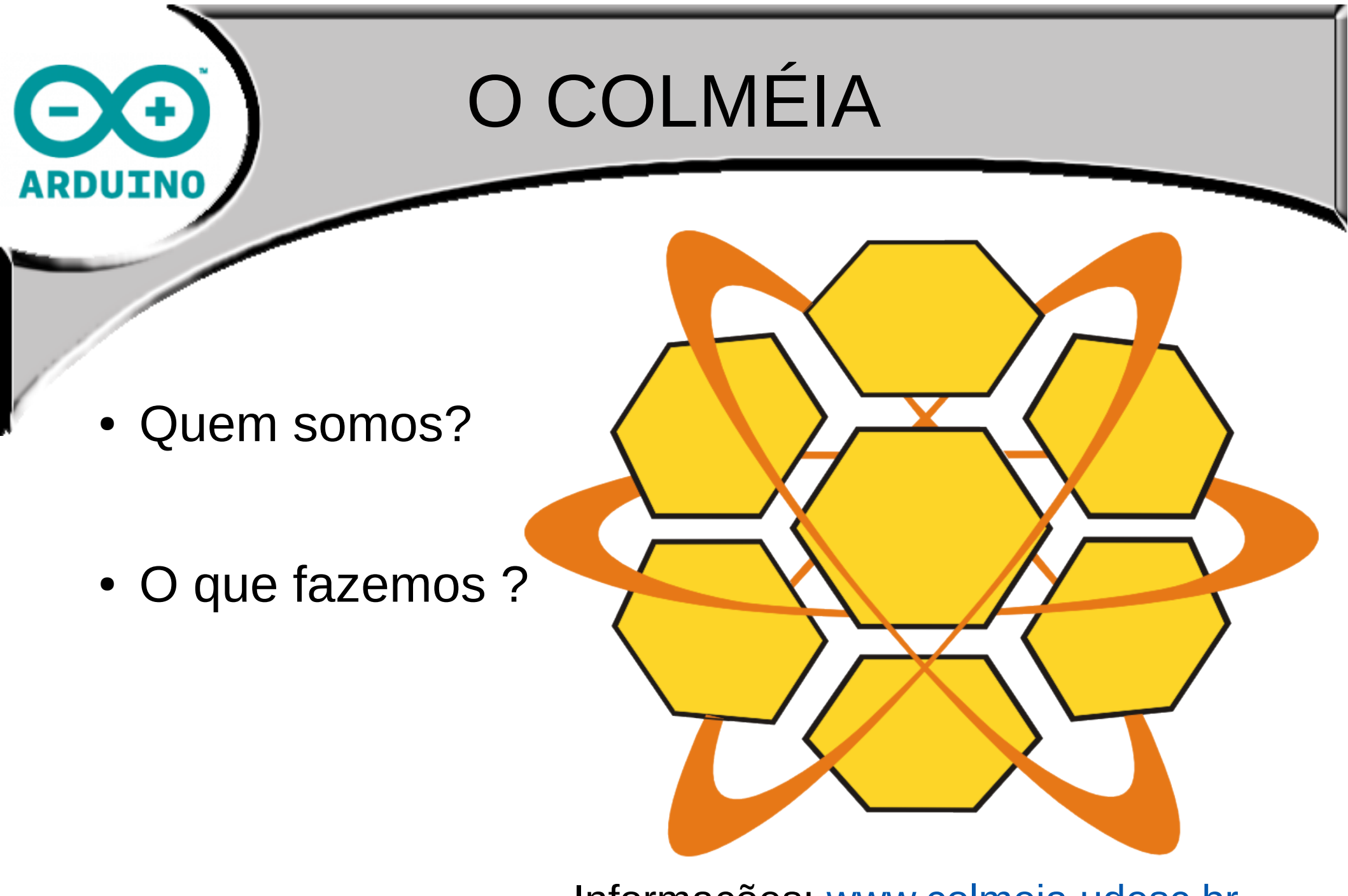

Informações: [www.colmeia.udesc.br](http://www.colmeia.udesc.br/) e-mail: contato@colmeia.udesc.br

3

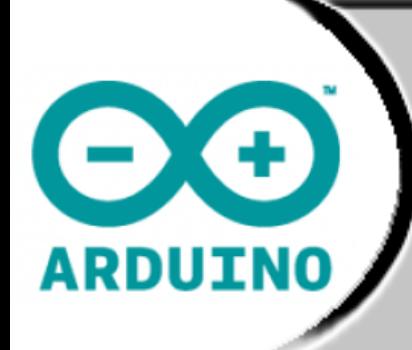

## **O que é Rx - Tx?**

Não, não falaremos sobre Jets!

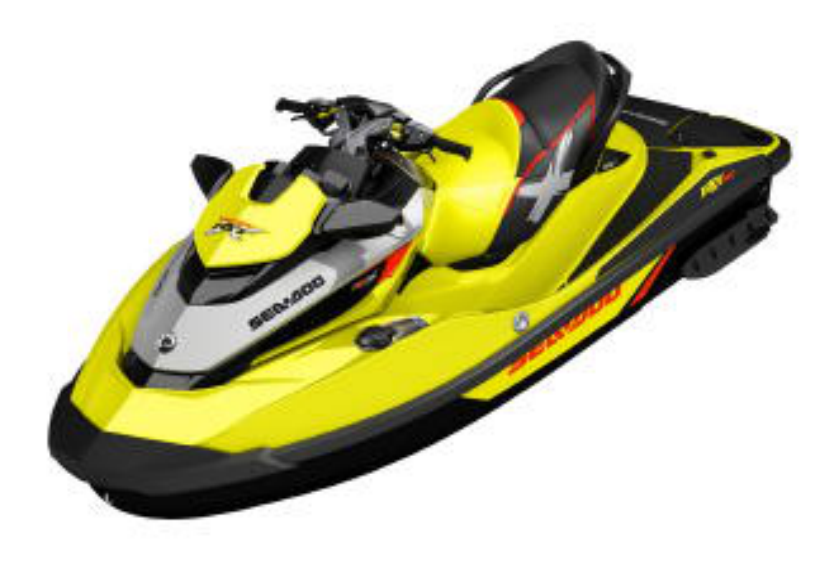

Sea Doo 2015 RXTX 260 Jet Ski

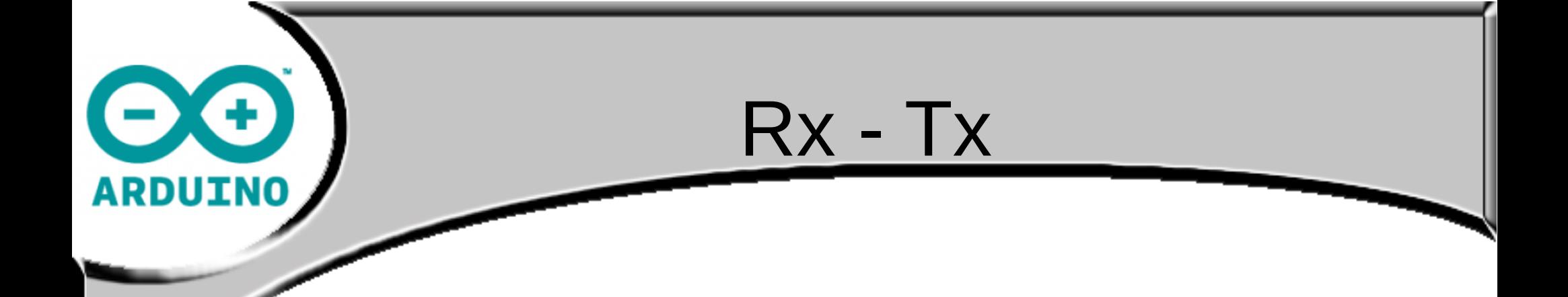

- No conceito de comunicação: **Rx** = Recepção e **Tx** = Transmissão de dados.
- Para haver comunicação entre dispositivos embarcados, é necessário ter o mesmo protocolo de comunicação em comum .
- Dois modos: **SERIAL** e **PARALELO**.

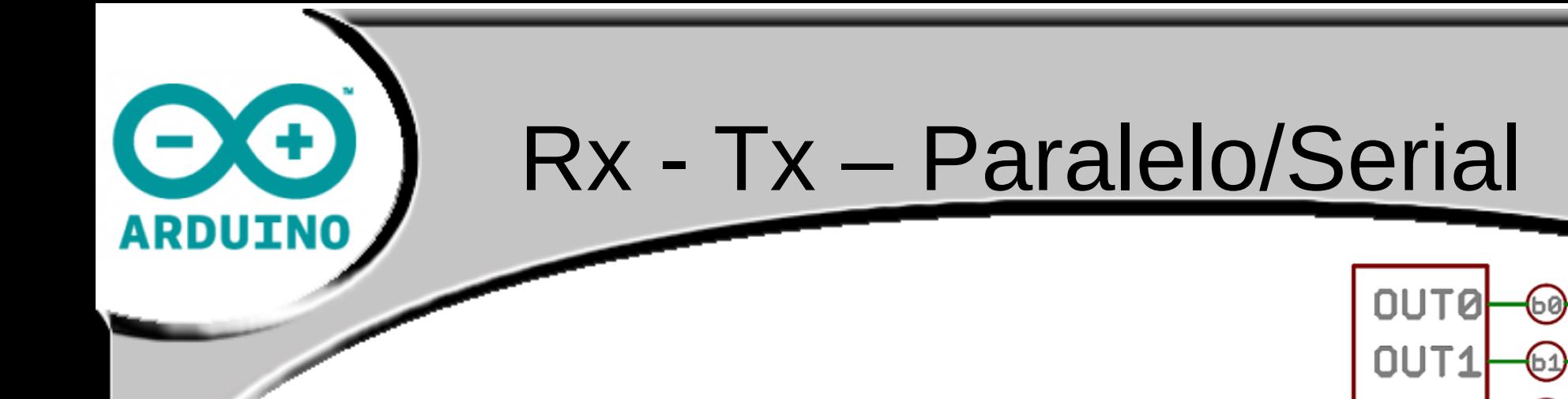

**PARALELO:** Transfere múltiplos bits ao mesmo tempo. Requer barramentos de dados (acima de 8 fios);

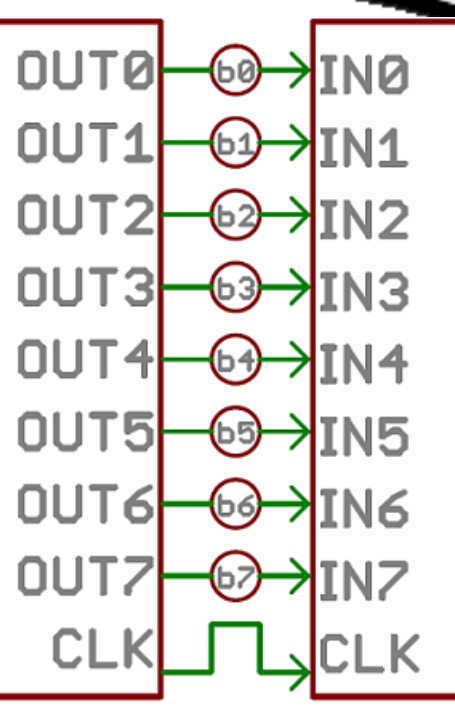

• **SERIAL**: Transmite seus dados um bit por vez. Requerem de 1 a 4 fios.

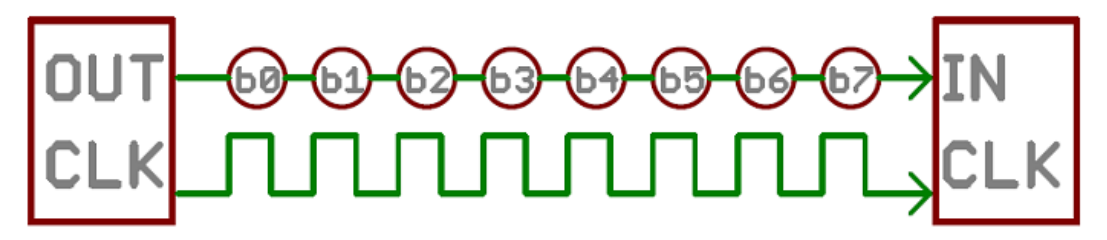

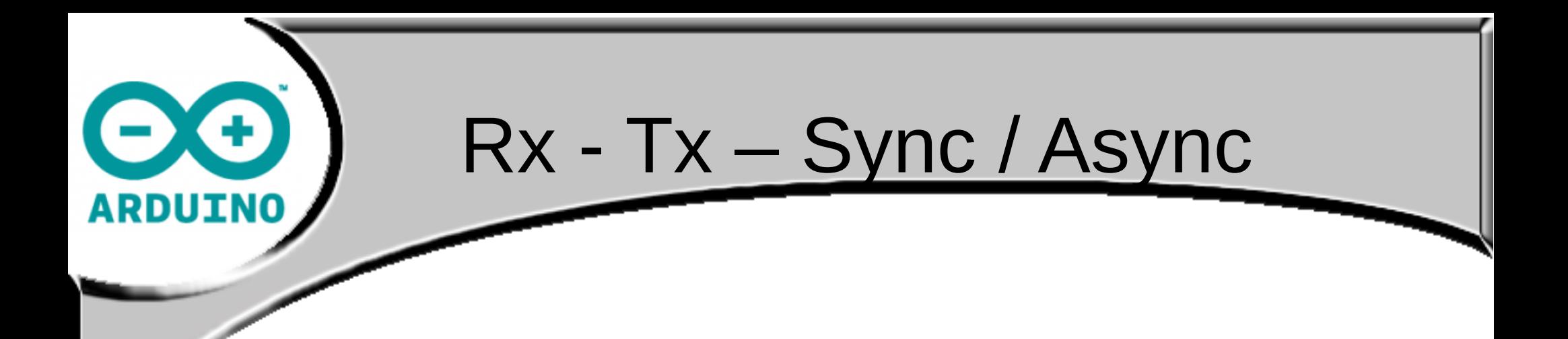

- **Sync**: Todos os dispositivos sincronizados por um relógio externo 'CLK'. Requer um fio extra, mas ganha-se com velocidade. Ex.: I²C e SPI.
- **Async**: Minimiza fios e portas I/O. Dispositivos sincronizados por sinais especiais ao longo da transmissão. Ex.: GPS, Bluetooth, XBee, LCDs...

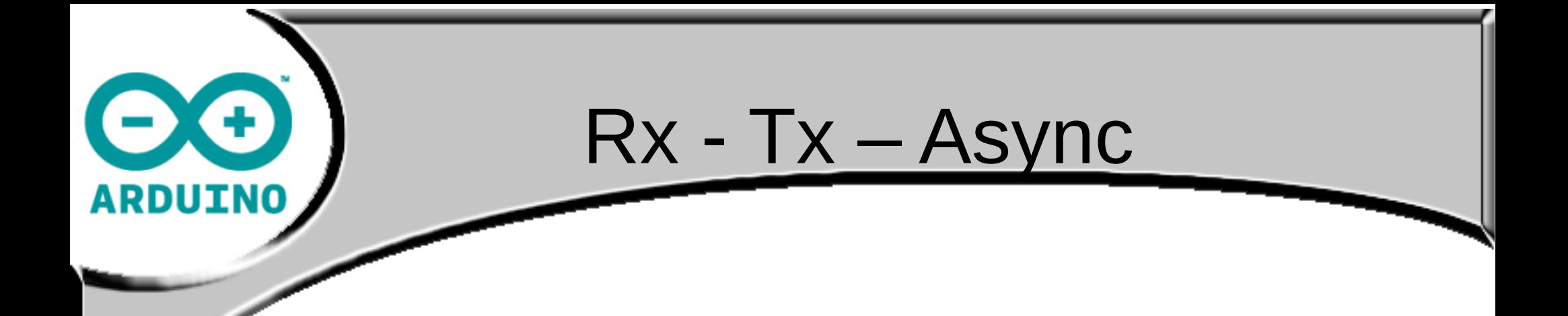

- O protocolo serial assíncrono tem algumas regras internas que eliminam erros na transferência, como:
	- Bits de dados;
	- Bits de sincronização;
	- Bits de paridade; e
	- *Baud Rate* (bps).

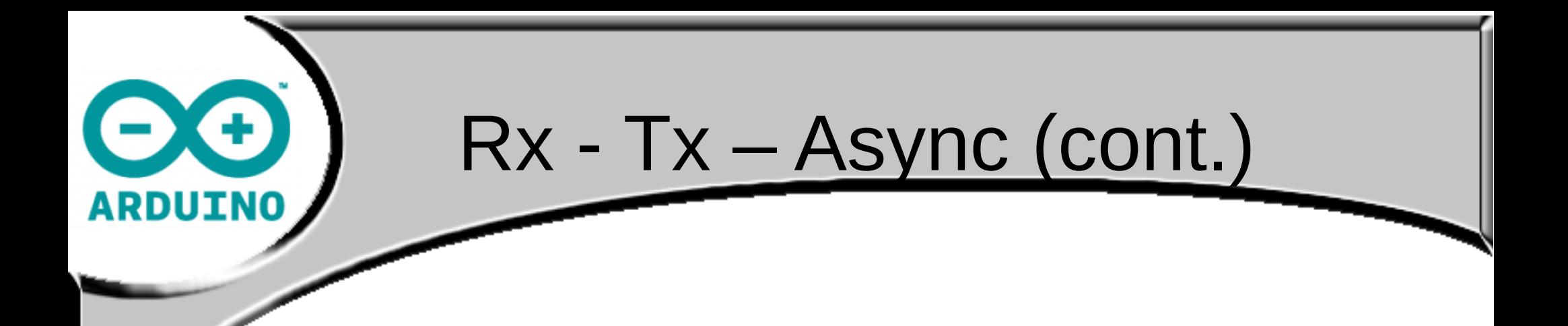

- Mas é necessário assegurar que ambos dispositivos possuam a mesma configuração.
- Cada bloco possui normalmente 1 byte;
- Configuração mais comum é: *9600 8N1: 9600 baud, 8 data bits, no parity, e 1 stop bit.*

$$
\frac{0|1|1|1|0|0|1|0|1|0|1|0|1|0|1|0|1}{\frac{0|1|1|0|1|0|1|0|1}{\frac{0}{0}\sqrt{0}}}
$$

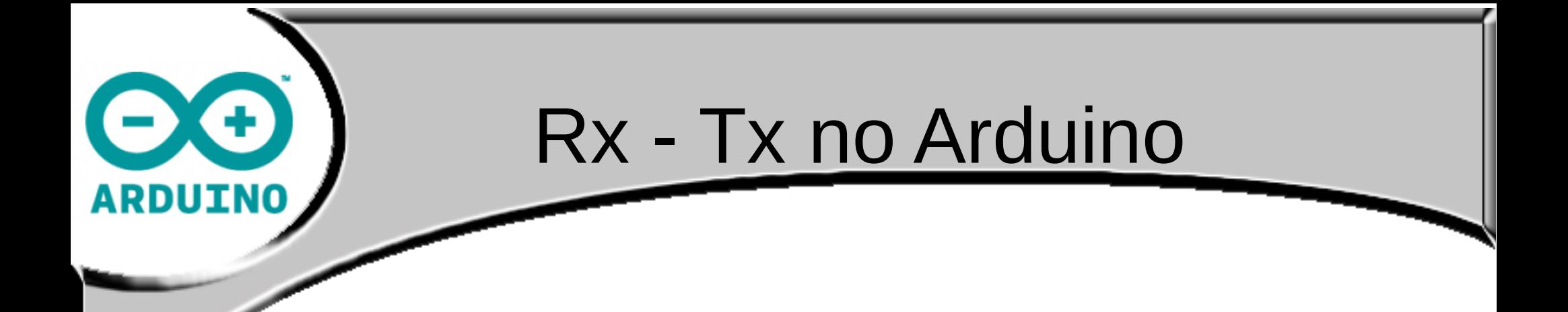

Os exemplos a seguir serão implementados em *simplex* onde apenas enviam ou recebem informação;

- *Full-duplex:* envia e recebe simultaneamente;
- *Half-duplex:* enviar depois de receber (*v-v*);

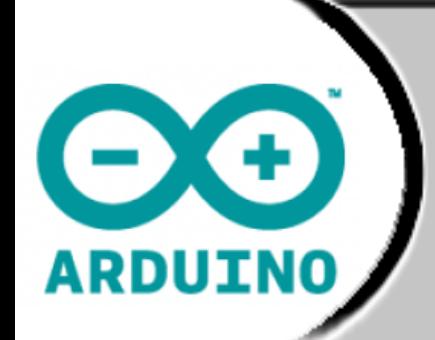

#### Disposição no Arduino

#### Entrada: D0 (Rx) e saída: D1 (Tx)

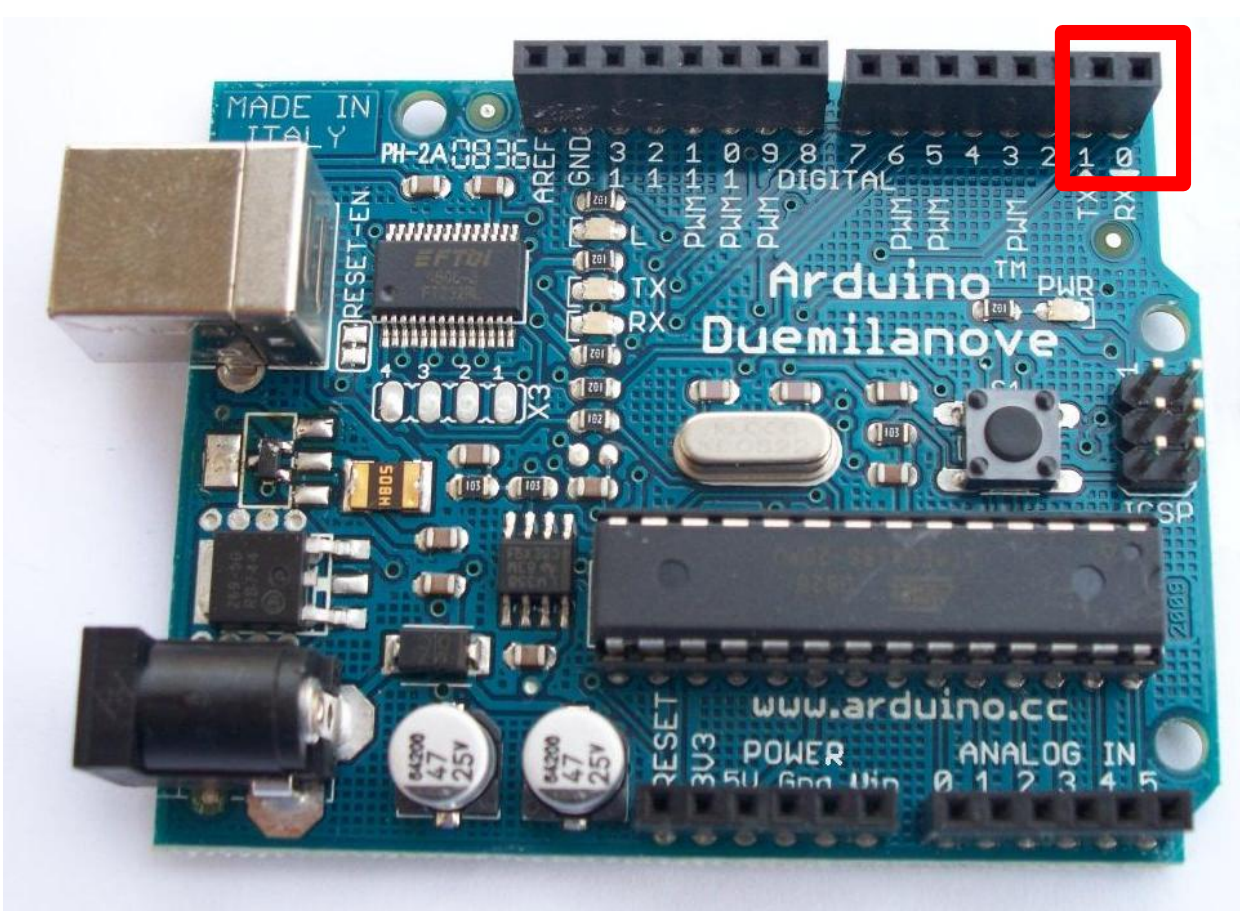

Fonte: http://arduino.cc/

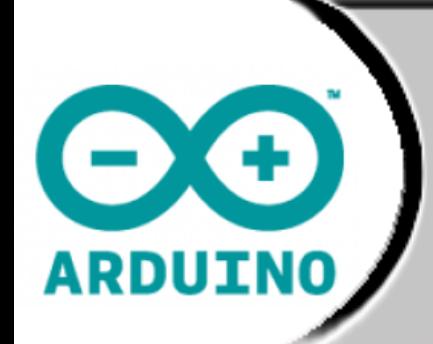

#### Exemplo 1 Cabeado simples com dois nodos

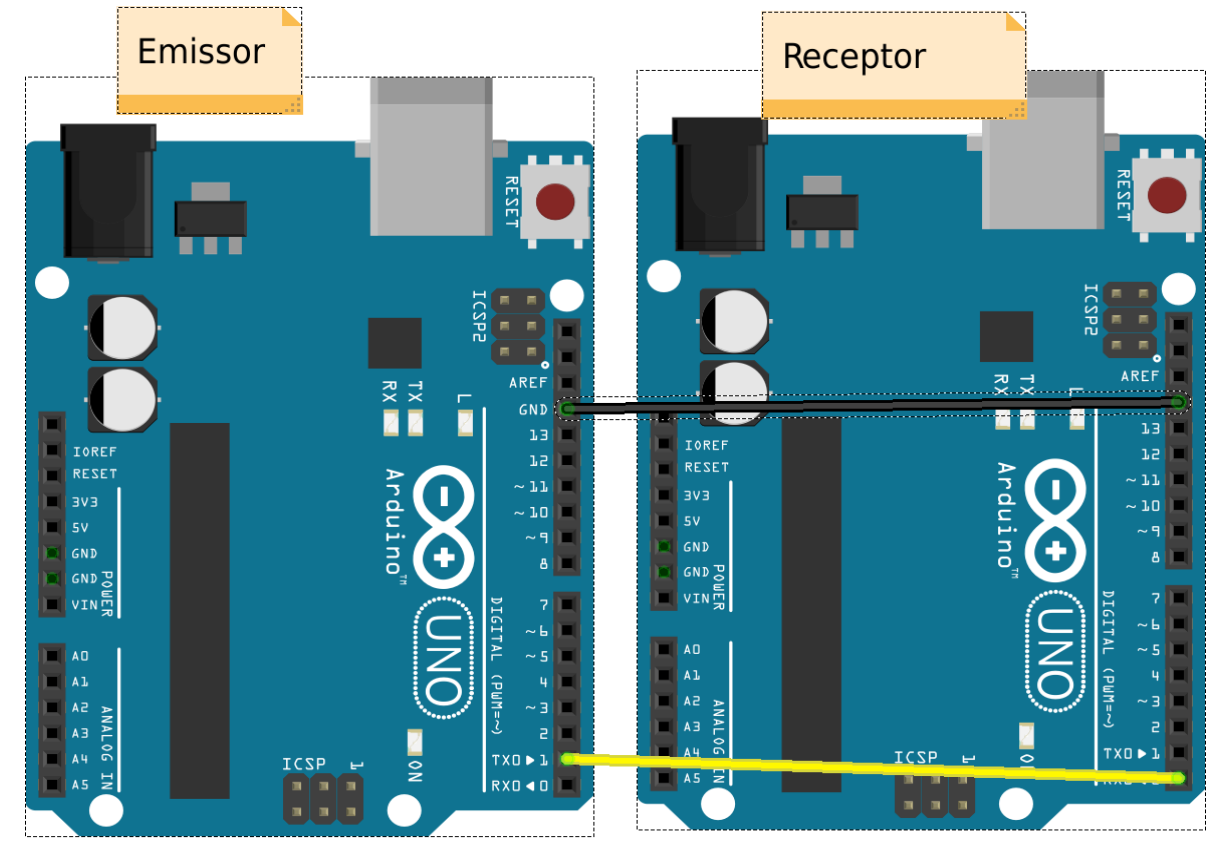

fritzing

#### Exemplo 1 – Cabeado Simples

/\*receptor\*/

Ы

В.

String inputString =  $"$ ;

```
Não utiliza qualquer biblioteca, 
 fazendo apenas o tratamento 
 nos Arduinos.
```
O

**ARDUINO** 

Utiliza apenas as portas seriais nativas (D0=RX e D1=TX) competindo com FTDI (Cuidado no upload do código).

Permite comunicação direta por meio de fios, conectando as portas padrão.

Nível de dificuldade baixo.

Obs.: Configurar serial para NL&CR

```
void setup\langle \rangleSerial begin (9600);
  Serial println("Receptor");
  inputString.reserve(144);
void loop()if (Serial available() > 0) {
          char inChar = (char) Serial read();
          inputString += inChar;if (inChar == '\n\in\}Serial print("->: "):Serial.println(inputString);
            inputString = "";/*emissor*/
          ŀ
                                void setup! [
                                  Serial begin (9600);
                                  Serial println("Emissor");
                                \mathbf{R}void loop()if (Serial available() > 0){
                                     int x = <b>Serial</b> read()Serial write(x);
                                }<br>]
```
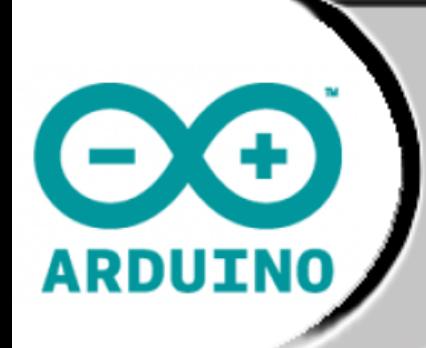

#### Exemplo 2 Cabeado com Biblioteca e *n* nodos

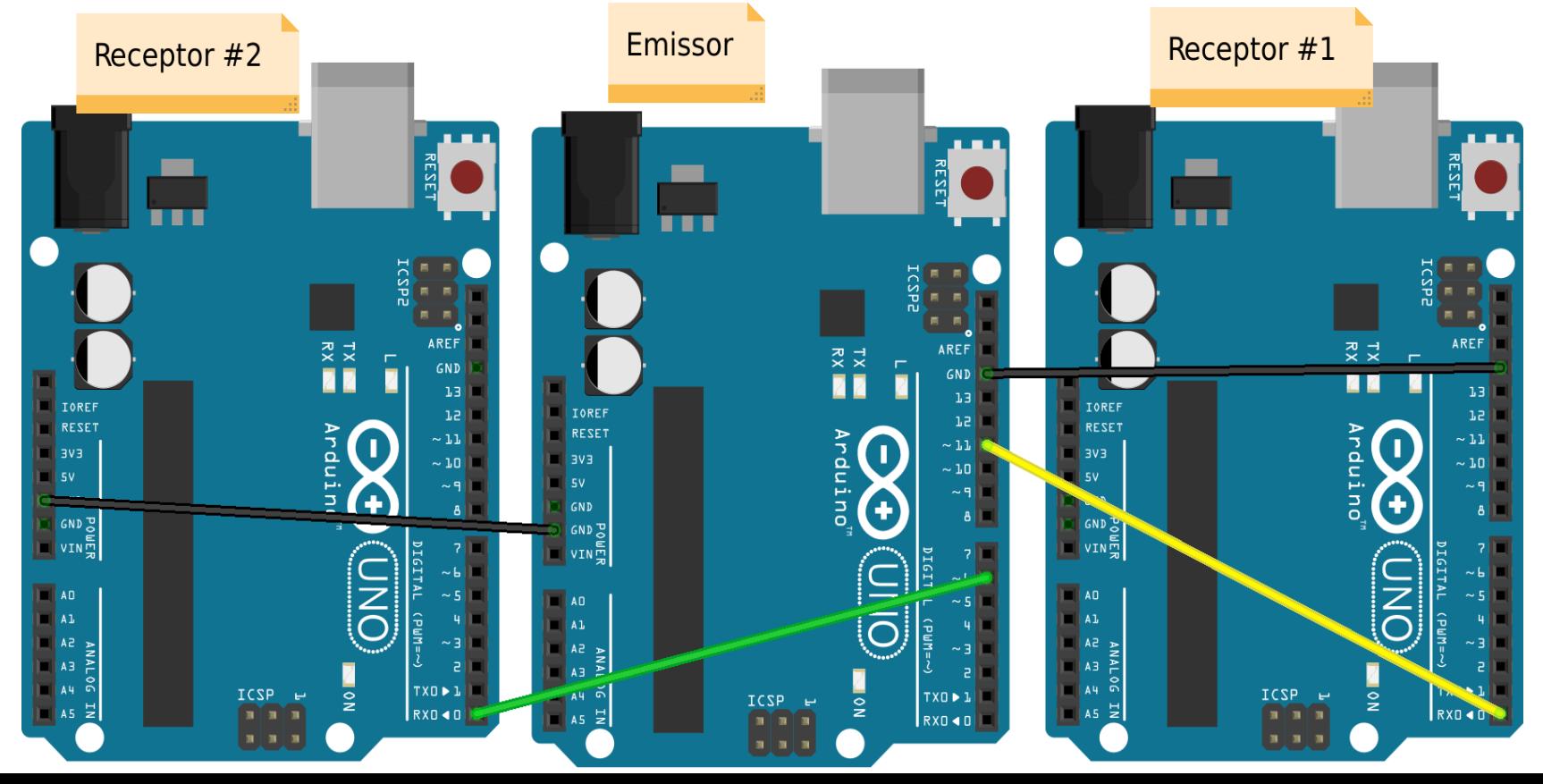

14

#### Exemplo 2 – Cabeado *n* Nodos

#include <SoftwareSerial.h>

Utilizando a biblioteca nativa do Arduino *SoftwareSerial*.

Possibilita abrir várias portas seriais em pinos não nativos diferentes de (0 e 1).

Permite comunicação direta por meio de fios, conectando as portas configuradas.

Código do receptor continua o mesmo.

Nível baixo++.

**RDUIN** 

```
SoftwareSerial mySerial1(10, 11); // RX, TXSoftwareSerial mySerial2(5, 6); // RX, TX
```

```
bool enableHostl=false:
bool enableHost2=false:
```

```
void setup!
  Serial begin (9600);
  Serial println("Ola, sou o Emissor!");
  mySeriall.begin(9600);
  mySeriall.println("Ola receptor1?");
  mySerial2.begin(9600);
  mySerial2.println("Ola receptor2?");
ŀ
```

```
void loop () {
   if (Serial available() > 0){
     int x = <b>Serial</b> read (1 - t/2) e<sub>i</sub> a da<sub>0</sub>
```
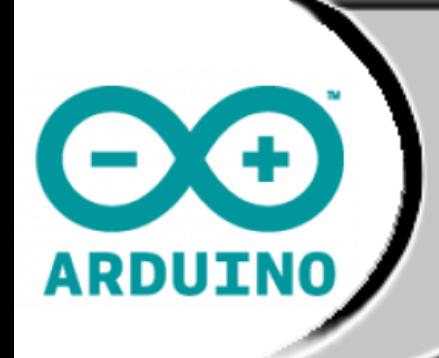

#### Exemplo 3 Rádio Frequência

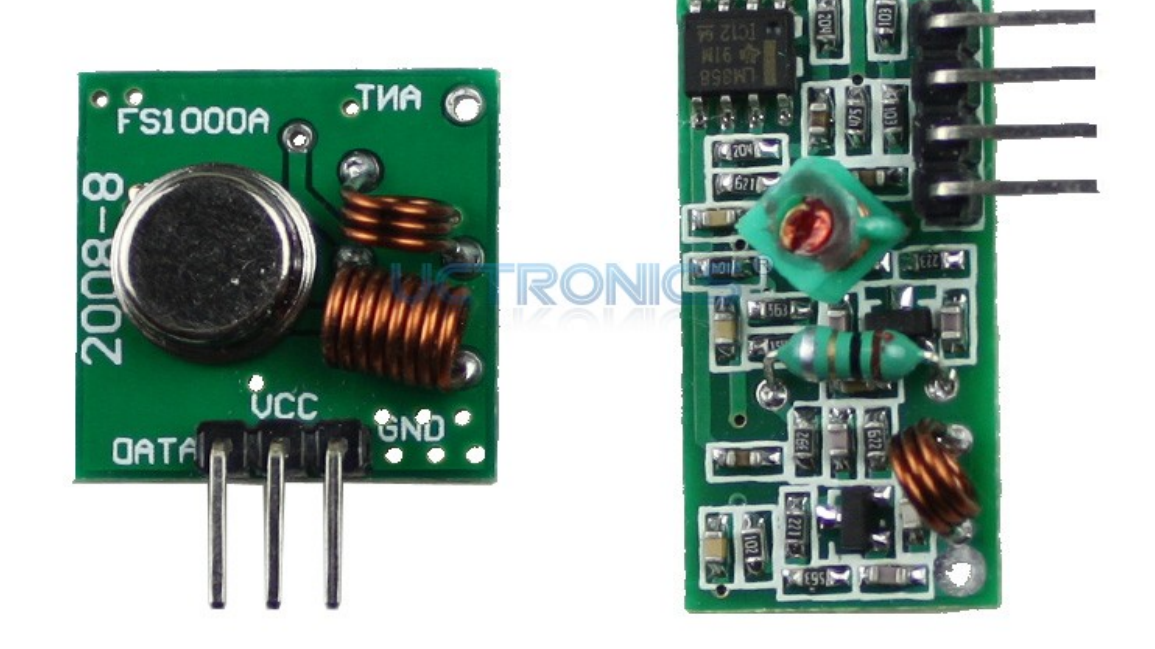

# **ARDUINO**

## Exemplo  $3 - RF$  (Rx)

// receiver (4 pins, bigger) Atach data to 11D port $\blacksquare$ 

#include "VirtualWire.h"

void setup! Serial begin (9600);

 $\mathbf{R}$ 

 $\mathbf{I}$ 

 $\mathbf{1}$ 

```
Utilizando a biblioteca VirtualWire 
não nativa do Arduino.
```
Possibilita comunicação serial por módulos RF ligado aos pinos de (D11 e D12).

Nível: médio.

```
ww setup(500); // Bits per sec
ww rx start();
```

```
void loop()uint8 t buf [WW MAX MESSAGE LEN];
 uint8 t buflen = WW MAX MESSAGE LEN;
```

```
if (w \mod p) [1] (iverget_message(buf, &buflen)) {
   Serial \overline{print} ("-> ");
```

```
for (int i = 0; i < built)Serial write(buf[i]):
```
## Exemplo 3 - RF (Tx)

Utilizando a biblioteca *VirtualWire*  não nativa do Arduino.

Possibilita comunicação serial por módulos RF ligado aos pinos de (D11 e D12).

Nível: médio.

**ARDUINO** 

```
\overline{\rm Z}/ Transmitter (3 pins, smaller) Data 1\overline{\rm 2D}#include "VirtualWire.h"
```

```
String inputString = "boolean stringComplete = false;
```

```
void setup(){
  Serial begin (9600);
  Serial println("Transmissor");
  ww setup(500); // Bits per sec
  inputString.reserve(144);
```

```
Void loop(){
  if (stringComplete) {
    Serial println(inputString);
    const char *sent = inputString.c str();
    vw send((uint8 t*)sent, strlen(sent));
    vw wait tx(); // Wait message gone
    inputString = ""; // clear the string:stringComplete = false;\textsf{void} serialEvent() {
 while (Serial, available()) {
    char inChar = (char)Serial read();
    inputString += inChar;
    if (inChar == ' \n\cdot)stringComplete = true;ŀ
```
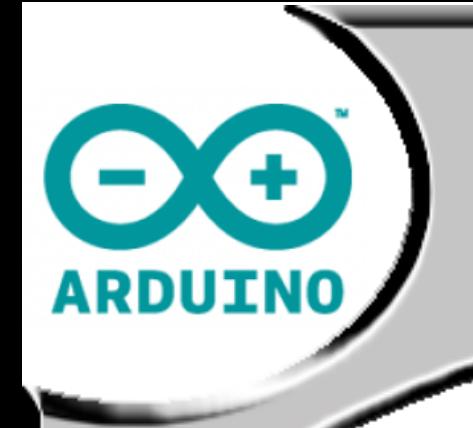

#### Exemplo 4 X-Bee *(Sem implementação)*

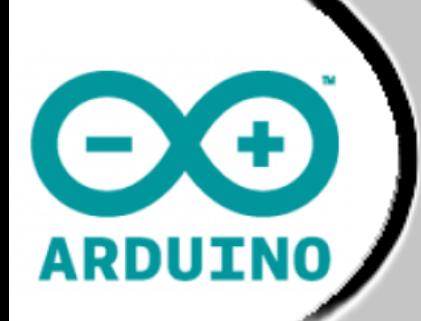

XBee

Possui duas macro-versões: S1 e S2; Protocolos S1: *IEEE 802.15.4* e S2: Zigbee+S1; Permite formar redes complexas: Star, Tree, Mesh (S2); Devem ser configurados pelo *software* x-ctu; Possui três tipos de nodos: Coordenador, Roteador, Final; Configurações de Segurança, Consumo, etc; Permite redes com 65K nodos.

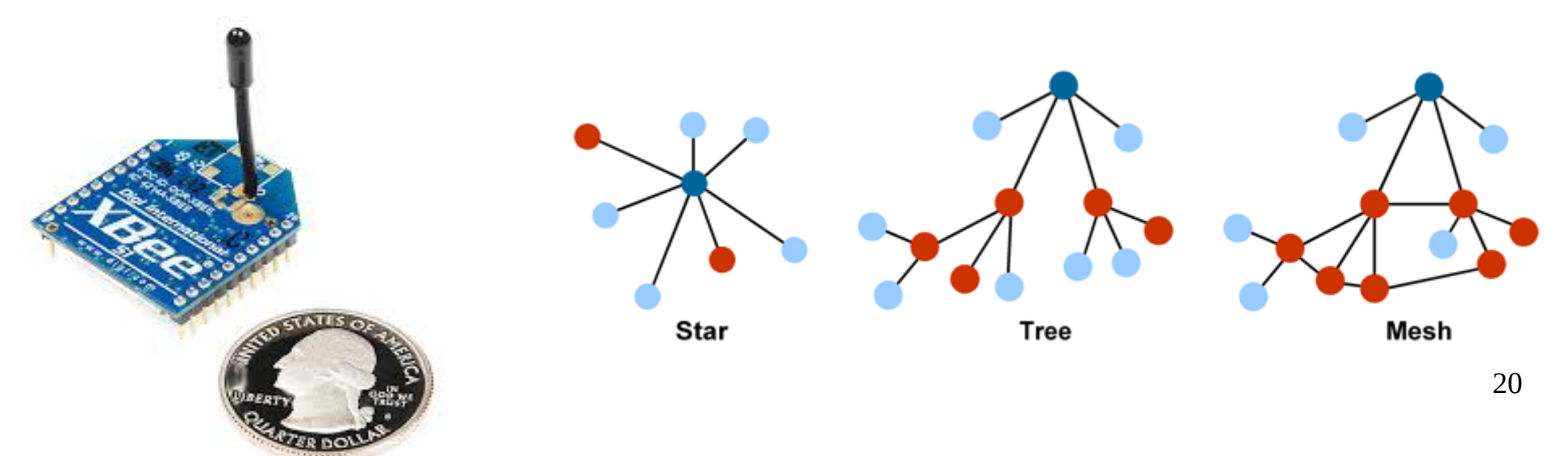

## Exemplo 4 - XBee (Tx)

 $\sqrt{\frac{m}{2} \pi n c}$  under <XBee.h> #include <SoftwareSerial.h>

```
XBee xbee = XBee(); // Cria objeto XBee
SoftwareSerial nss(2, 3): //Novo RxTx
```

```
\textsf{uint8 t} pay\textsf{load}[] = \{0,0\}; /** Vetor de carga **/
\muint32 t lsb = 0x40ae9a7f:
XBeeAddress64 addr64 = XBeeAddress64(msb,lsb);                  //Nodo_Coordenador
ZBTxRequest zbTx = ZBTxRequest(addr64, payload, sizeof(payload));
ZBTxStatusResponse txStatus = ZBTxStatusResparse();
XBeeResponse response = XBeeResponse();
\frac{1}{2} int pin5 = 0, pin4 = 0, pin3 = 0;
```

```
\text{void} setup() {
  Serial begin (9600);
  nss. begin (9600);
  xbee.setSerial(Serial);
```

```
else
     nss.println("Fracasso!");
  ŀ
}else_if_(xbee.getResponse().isError())
   nss.println("Erro ao ler pacote!");
else
   nss.println("TimeOut");
delay(1000);
```
Utilizando a biblioteca XBee

Envia até 65 bytes por vez,

Indicado o uso de Shield.

Nível: complexo

alocado em vetor byte a byte.

não nativa do Arduino.

**ARDUINO** 

```
\vertvoid loop() {
  pin5 = analogRead(5);
  payload[0] = pin5 \gg 8 \& 0xff; // pega o valor da divisao por 0xff (2)payload[1] = pin5 & Qxff; // pega o resto da divisao por Qxff (256)xbee.send(zbTx);
  if (xbee.readPacket(500)) {
    if (xbee.getResponse().getApiId() == ZB_TX_STATUS_RESPONSE) {
      xbee.getResponse().getZBTxStatusResponse(txStatus);
      if (txStatus.getDeliveryStatus() == SUCCESS)
        nss.println("Sucesso!");
```
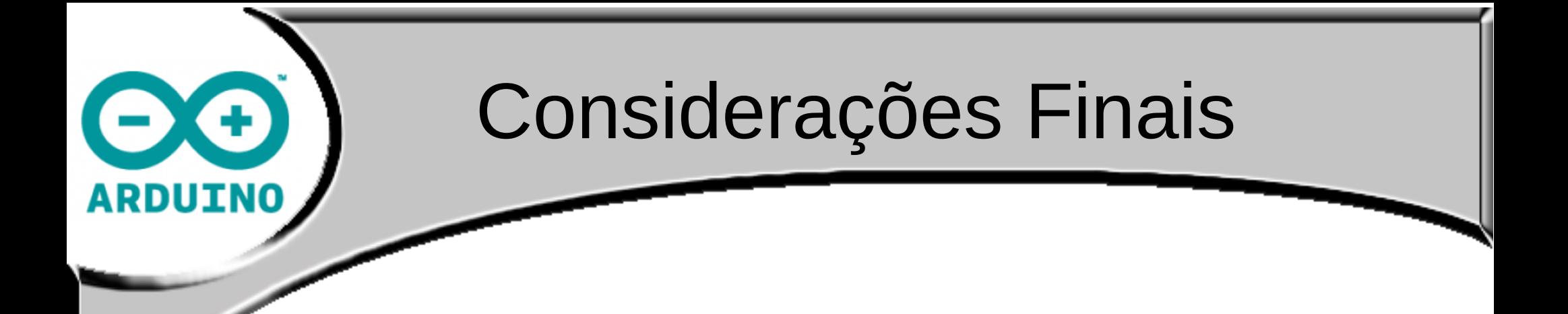

- Pode-se perceber a simplicidade de uso das portas Rx/Tx do Arduino, com o uso de bibliotecas.
- A segurança da rede depende de abordagem mais complexa em sua implementação .
- Existem diversos tipos de comunicação que utilizam Rx/Tx do Arduino.

#### Bibliografia e Materiais para consulta

- 
- *<http://vimeo.com/31389230>* [Documentário Arduino]
- 

● *http://www.arduino.cc* [Página oficial do Arduino]

**<http://fritzing.org/>** [Software de desenho de circuitos]

- *<https://learn.sparkfun.com/tutorials/serial-communication>* [Sparkfun]
- *http://www.digi.com/xbee/* [Site oficial Xbee]

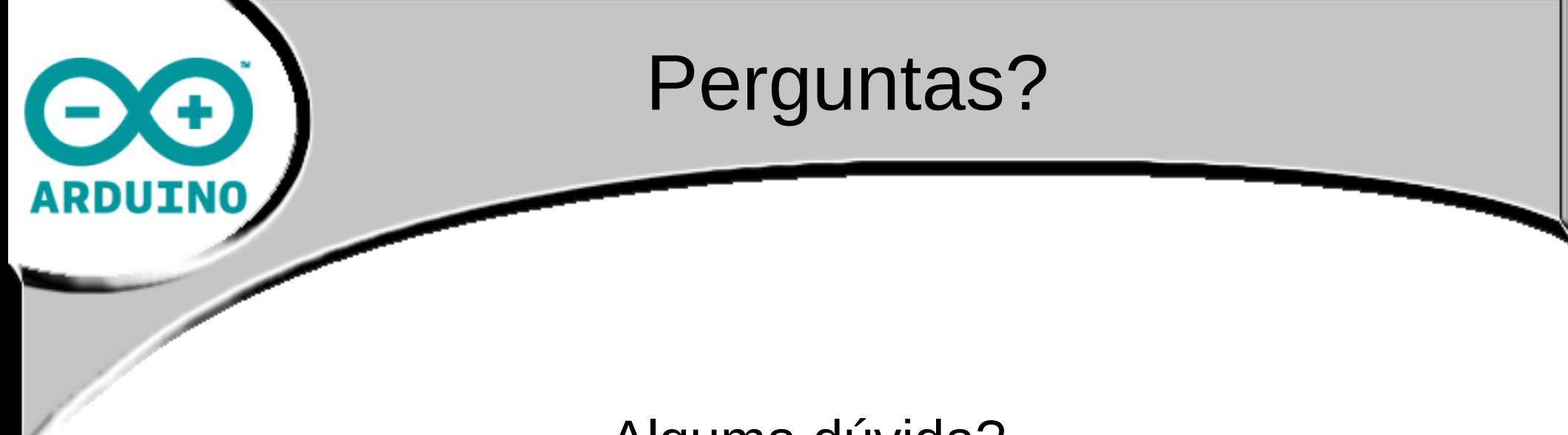

#### Alguma dúvida?

● E-mail: contato@colmeia.udesc.br

#### Obrigado!